# **VPN L2TP Application Installation Guide**

## Configuring a Remote Access L2TP VPN Dial-in Connection

A remote worker establishes a L2TP VPN connection with the head office using Microsoft's VPN Adapter (included with Windows XP/2000/ME, etc.). The router is installed in the head office, connected to a couple of PCs and Servers.

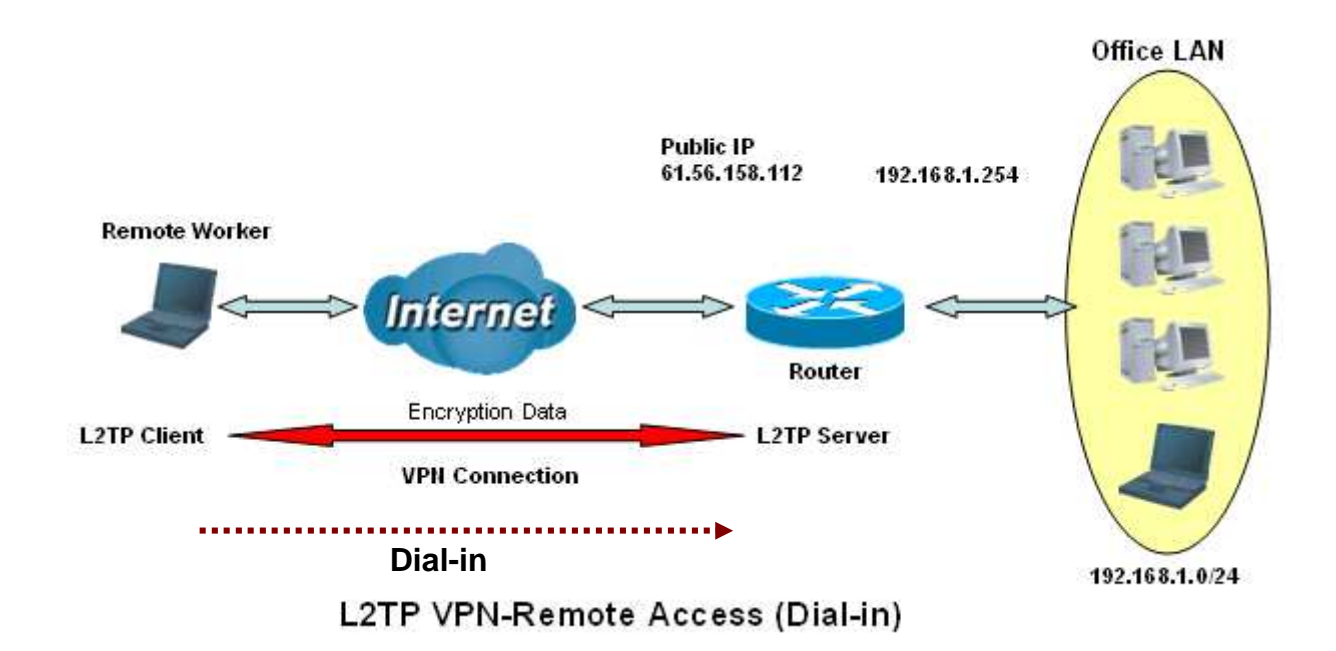

## Configuring L2TP VPN in the Office

The input IP address 192.168.1.200 will be assigned to the remote worker. Please make sure this IP is not used in the Office LAN.

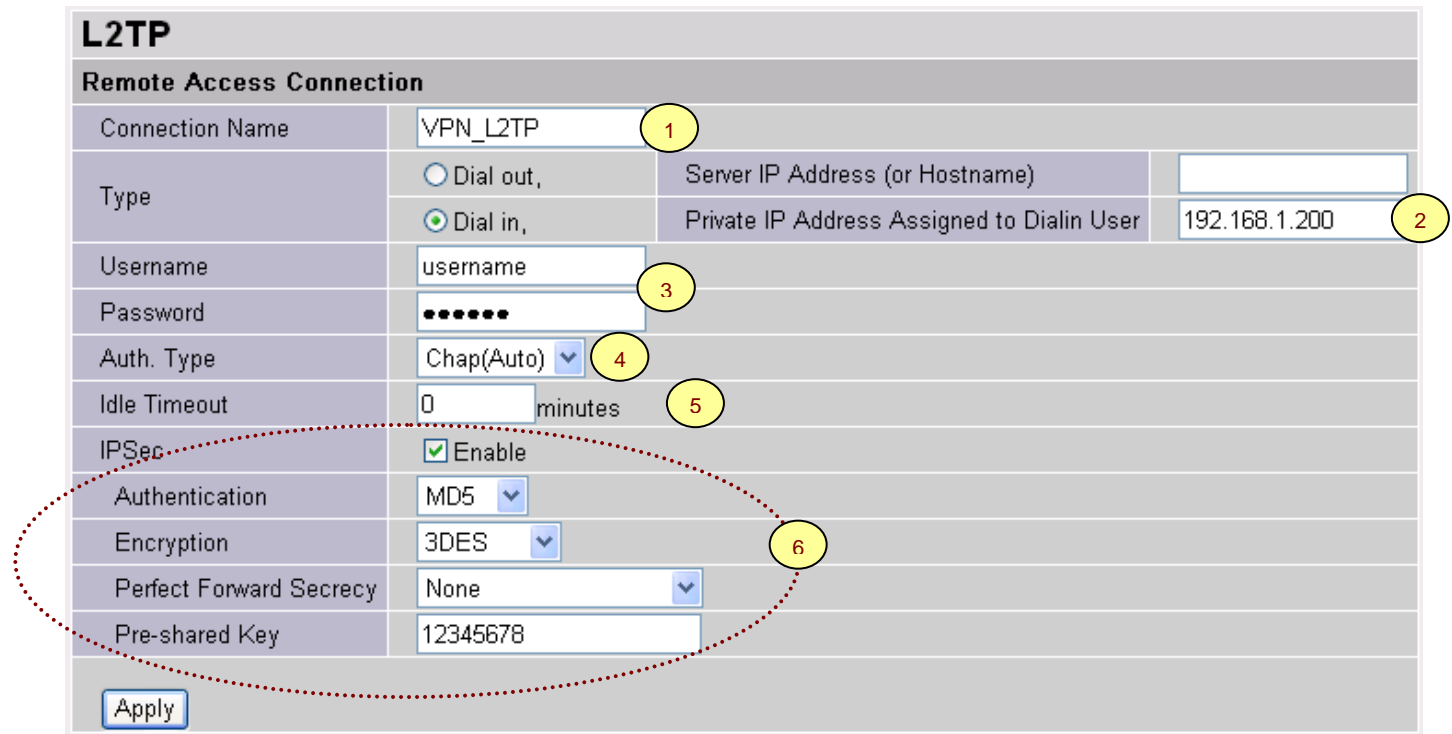

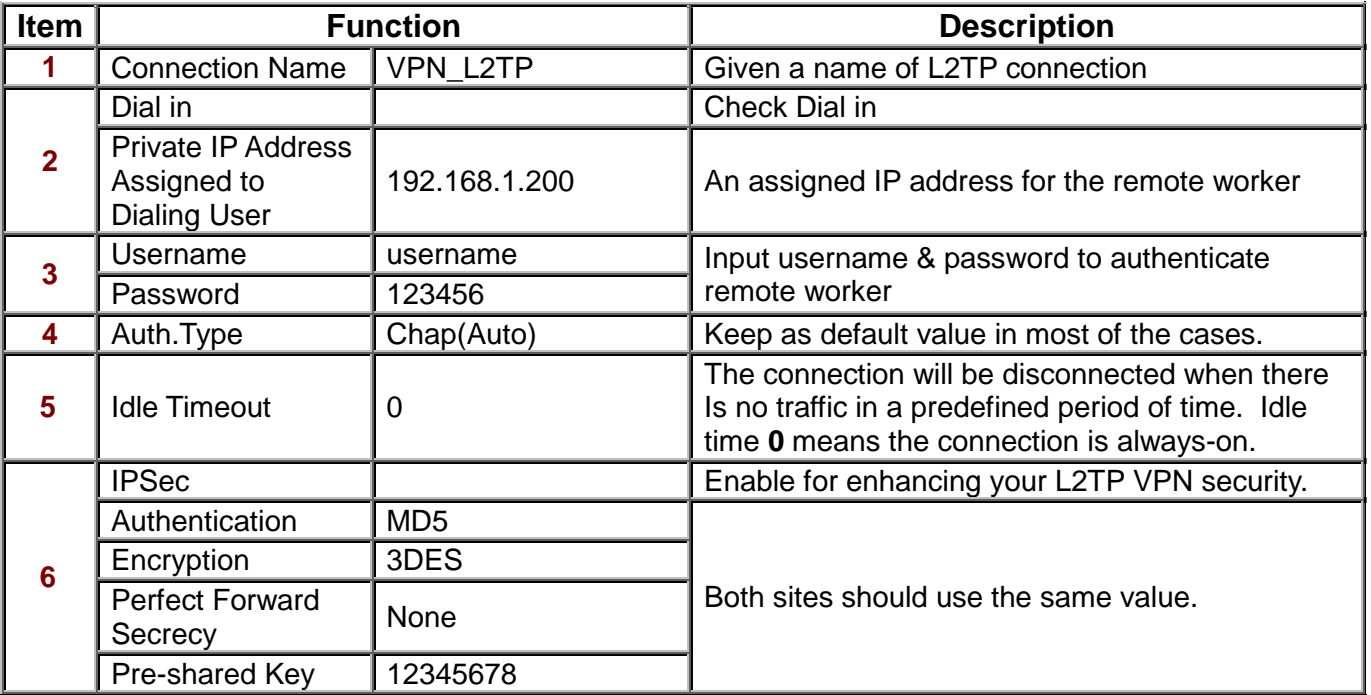

# Configuring Remote Worker for Dial-out to the Router

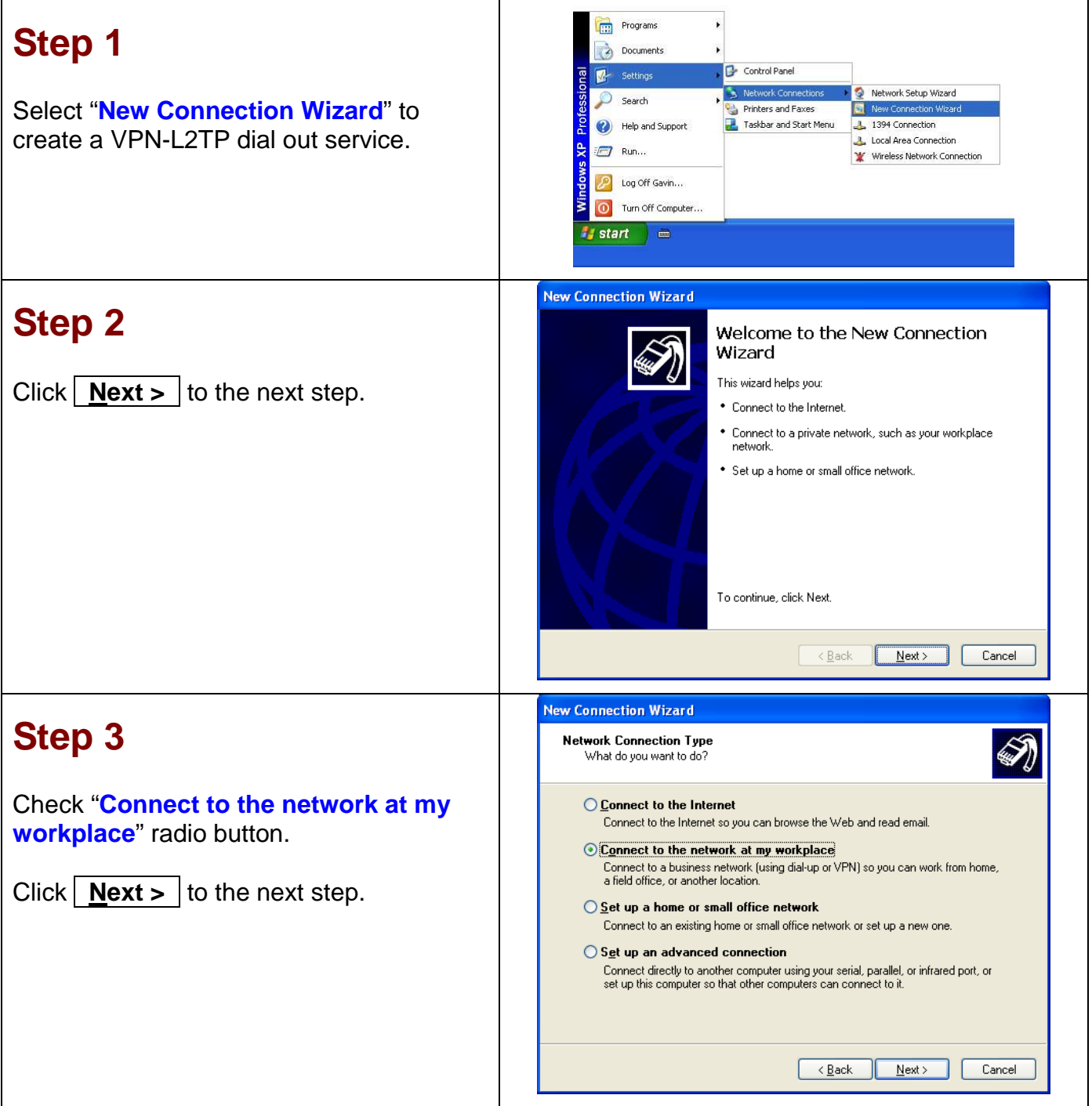

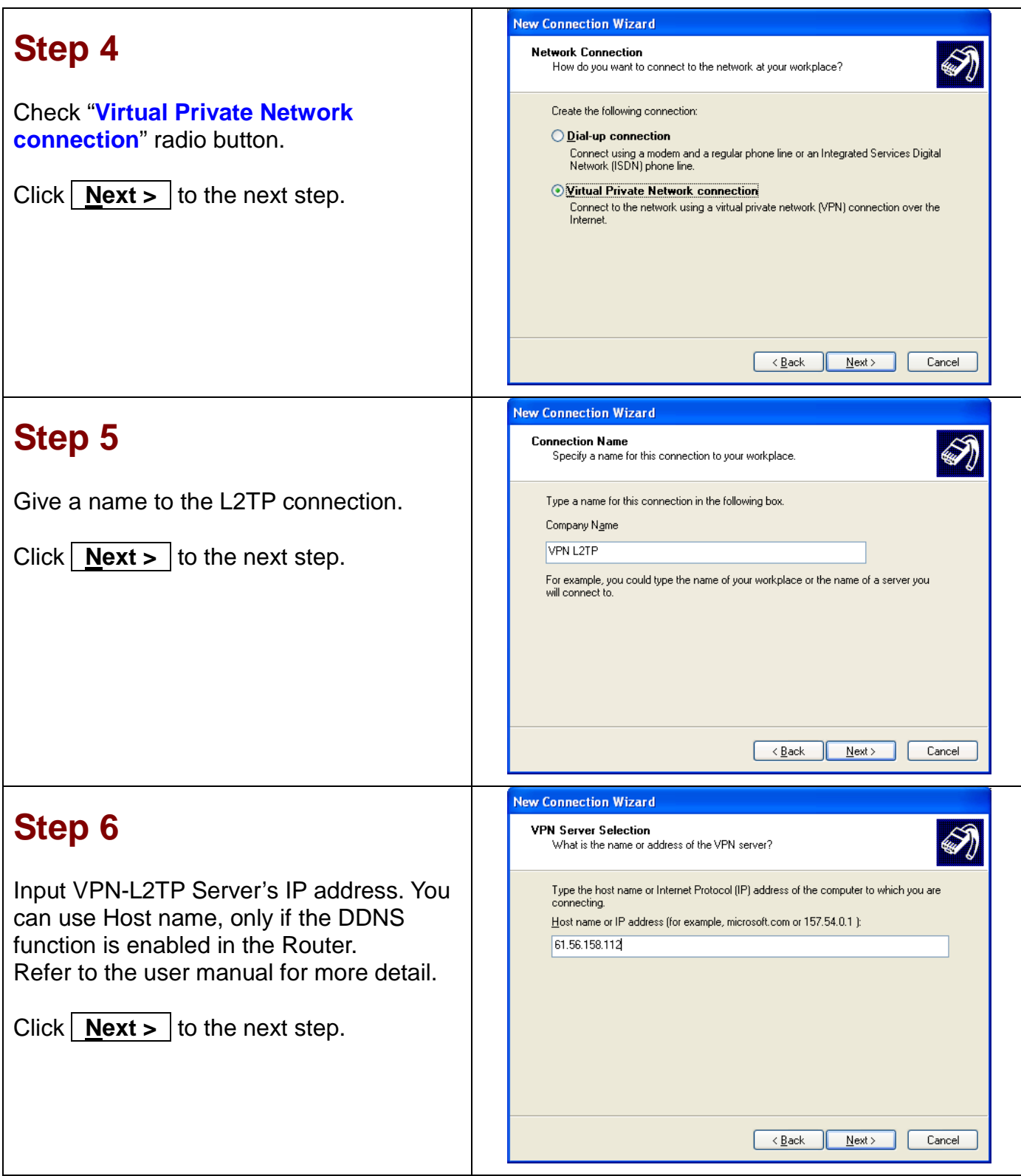

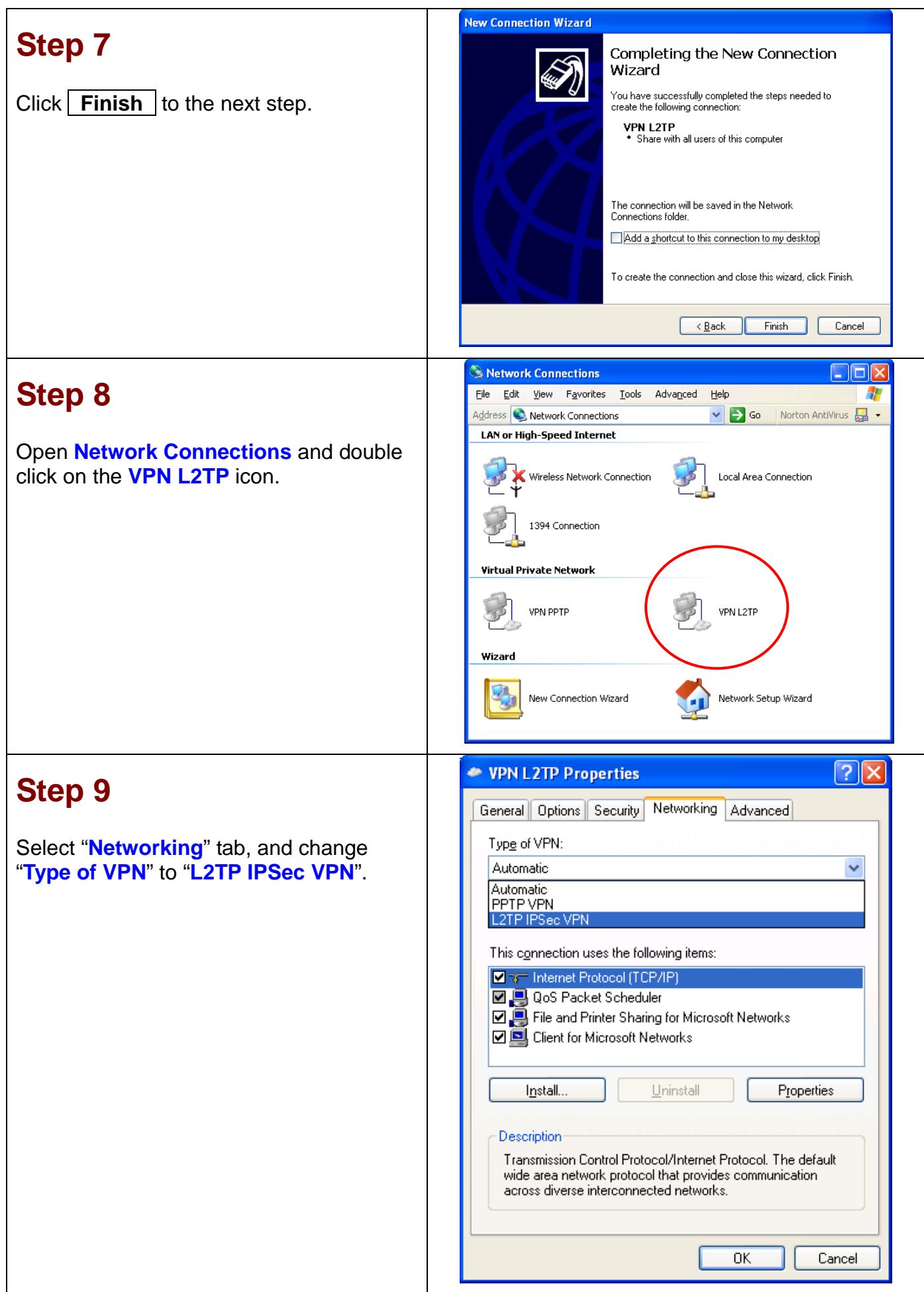

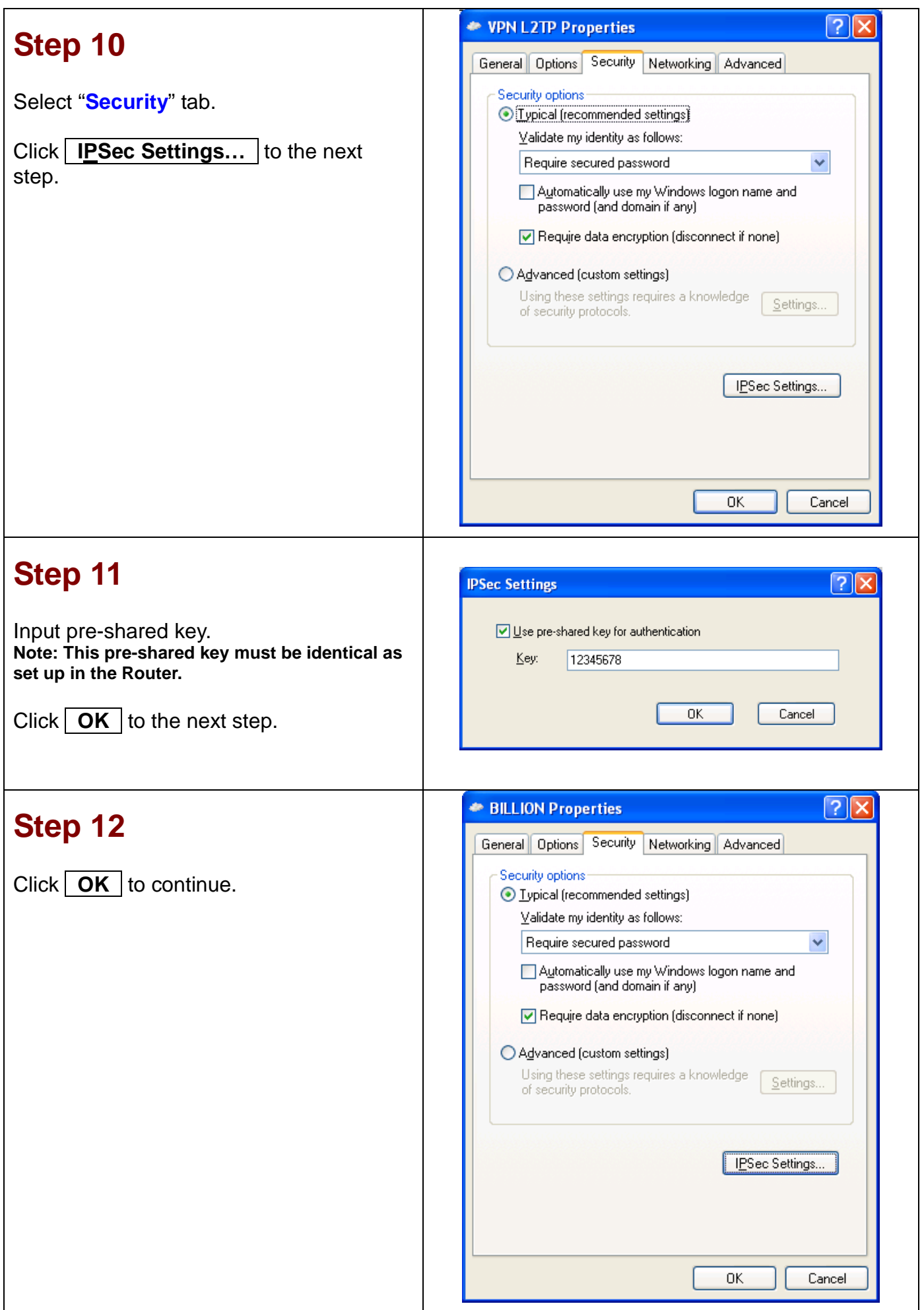

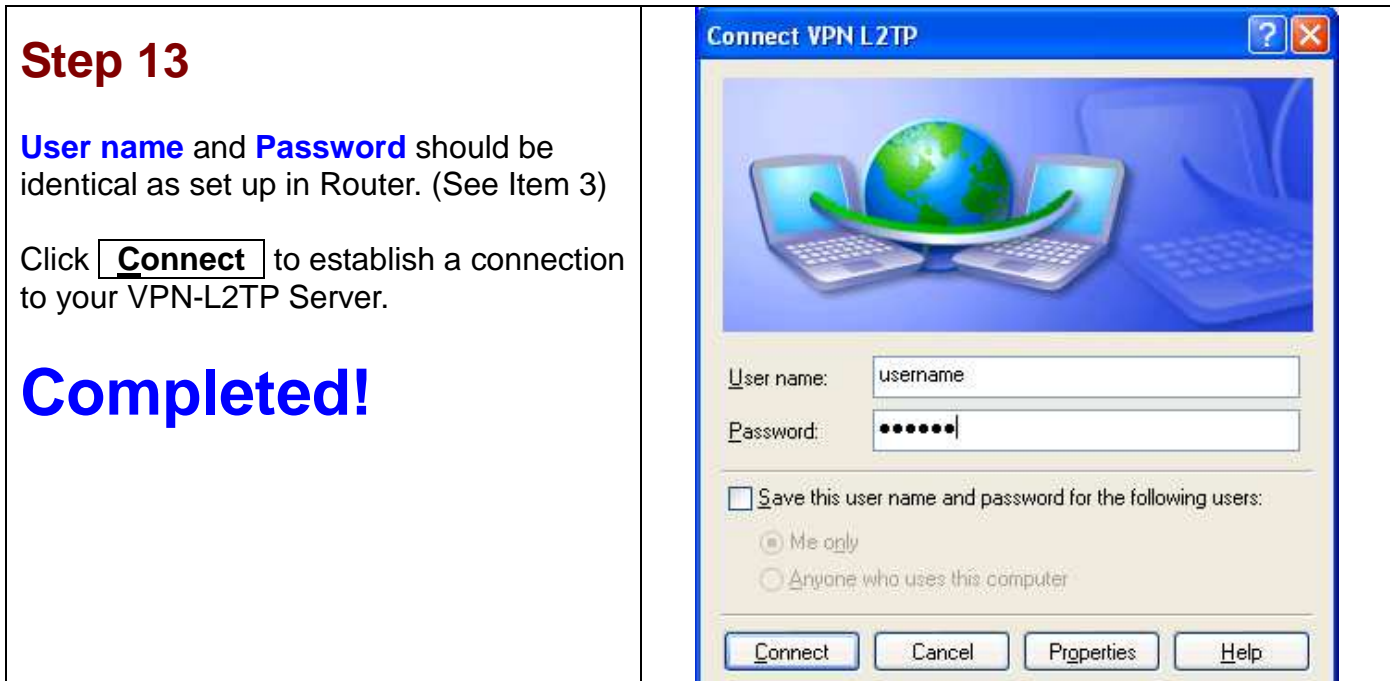

## Configuring a Remote Access L2TP VPN Dial-out Connection

A company's office establishes a L2TP VPN connection with a file server located at a separate location. The router is installed in the office, connected to a couple of PCs and Servers.

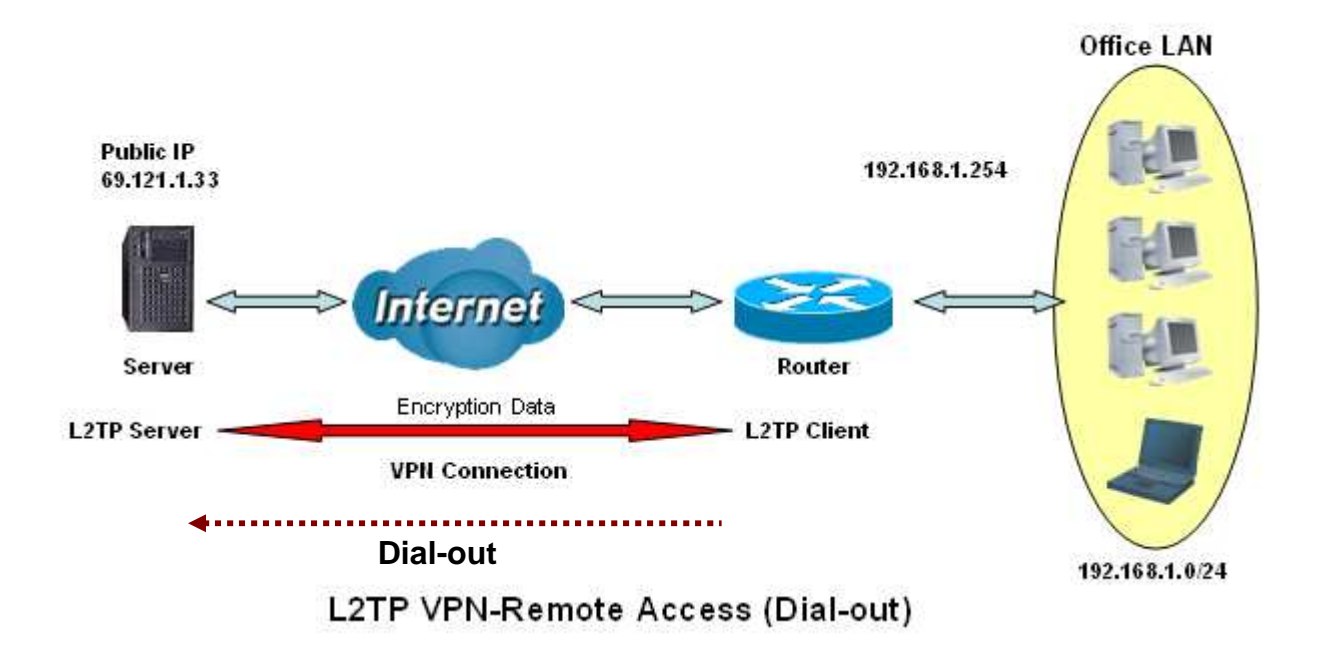

# Configuring the L2TP VPN in the Office

![](_page_9_Picture_107.jpeg)

![](_page_9_Picture_108.jpeg)

#### Configuring the your Router to Dial-in to the Server

**Currently, Microsoft Windows operation system does not support L2TP incoming service. Additional software may be required to set up your L2TP incoming service.** 

## Configuring a LAN-to-LAN L2TP VPN Connection

The branch office establishes a L2TP VPN tunnel with head office to connect two private networks over the Internet. The routers are installed in the head office and branch office accordingly.

![](_page_11_Figure_2.jpeg)

![](_page_11_Figure_3.jpeg)

## Configuring L2TP VPN in the Head Office

The IP address 192.168.1.200 will be assigned to the router located in the branch office. Please make sure this IP is not used in the head office LAN.

![](_page_12_Picture_124.jpeg)

![](_page_12_Picture_125.jpeg)

## Configuring L2TP VPN in the Branch Office

The IP address 69.1.121.30 is the **Public IP** address of the router located in head office. If you registered the DDNS (please refer to the **DDNS** section of this manual), you can also use the domain name instead of the IP address to reach the router.

![](_page_13_Picture_125.jpeg)

![](_page_13_Picture_126.jpeg)